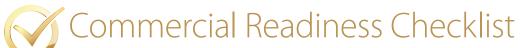

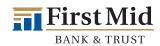

This checklist will help ensure your business is prepared for a smooth transition to First Mid.

Visit <a href="https://www.firstmid.com/treasury-management/treasury-services-support/">https://www.firstmid.com/treasury-management/treasury-services-support/</a> to watch the Commercial Online Banking video tutorial for detailed information about our Commercial Online platform.

| Befor | re November 30, 2023                                                                                                    |
|-------|----------------------------------------------------------------------------------------------------|
| Bi    | <b>ill Pay</b> - Access to Bill Pay through Blackhawk Bank ends at 4:00 p.m. (CT) on Thursday, November 30                                                                                       |
|       | ***************************************                                                                                                    |
|       | Print/archive your Bill Pay payees (for validation purposes only)                                                                                                    |
|       | Notate any recurring bill payments, you will need to validate them on the First Mid system.                                                                                                    |
| Befor | re December 1, 2023                                                                                                    |
|       |                                                                                                    |
|       | Add communications@firstmid.com and treasuryservices@firstmid.com to your contacts to ensure our emails don't get                                                                                |
|       | caught in your spam filter.                                                                                                    |
|       | Watch for emails about training opportunities and other important information regarding your Treasury Management services.                                                                       |
|       | Watch for your new First Mid debit card and activation instructions the last week of November.                                                                                                   |
|       | Download your transaction history for QuickBooks® or future reference.                                                                                                    |
|       | Print/archive your Blackhawk Bank eStatements, check copies, ACH/wire templates, etc. for post conversion validation.                                                                            |
| Frida | y, December 1, 2023                                                                                                    |
|       | ·                                                                                                    |
|       |                                                                                                    |
|       | Destroy your old Blackhawk Bank debit card once you begin using your new First Mid card.                                                                                                    |
| Mana  | Jan Darambar 4 2022                                                                                                    |
|       | day, December 4, 2023  ommercial Online Banking for clients utilizing our Treasury Management Services                                                                                           |
|       |                                                                                                    |
|       | A separate communication and training will be provided about Secure Browser.                                                                                                    |
|       | Re-establish all recurring or scheduled transfers, including loan payments, ACH payments, Wire Transfers, etc.                                                                                   |
|       | Set up Online Banking account alerts (ie. low balance, ACH debits posted, deposit posted, etc.).                                                                                                 |
|       | Sign up for eStatements if you are not already enrolled. Loan eStatements will need to be re-established.                                                                                        |
|       |                                                                                                    |
|       | CH Origination                                                                                                    |
|       | Verify your payees and templates are accurate.  Verify your ACH Originator and account access is accurate.                                                                                       |
|       | Re-establish all recurring ACH payments.                                                                                                    |
| _     |                                                                                                    |
|       | nline Wire Initiation                                                                                                    |
|       | Verify your payees and templates are accurate.                                                                                                    |
|       | Update any shared Incoming Wire instructions.                                                                                                    |
|       | International Wires: Update templates and payees to include the Beneficiary Bank SWIFT code if it is not already included. Re-establish all recurring Online Wires.                              |
| _     | The establish all recarming offinite vitres.                                                                                                    |
| Fi    | raud Protection Services                                                                                                    |
|       | Sign in to Positive Pay at: https://www.FraudPreventionHQ.com/client-login/firstmid                                                                                                    |
|       | We recommend adding this link to your browser bookmarks.                                                                                                    |
|       | You will receive a separate email communication with the following login information for Fraud Protection:  • User ID - this will be communicated to you, via email, prior to Monday, December 4 |
|       | Password - this will be communicated to you, via email, prior to Monday, December 4                                                                                                    |
|       | Set up exception alerts (email or SMS text available by account or transaction).                                                                                                    |
|       | Begin establishing Approved/Blocked list for ACH transactions.                                                                                                    |
|       | Begin uploading Check Issue files to the FI standard templates or build customized templates for Check Issue uploads.                                                                            |

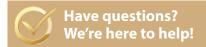

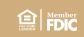

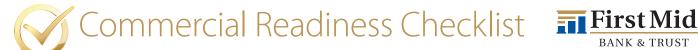

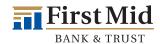

This checklist will help ensure your business is prepared for a smooth transition to First Mid.

| Remote | Depo | osit Ca | pture |
|--------|------|---------|-------|
|--------|------|---------|-------|

|  |  | Sign in to | Remote De | posit at: htt | ps://SmartPa | y.ProfitStars.com | /business |
|--|--|------------|-----------|---------------|--------------|-------------------|-----------|
|--|--|------------|-----------|---------------|--------------|-------------------|-----------|

We recommend adding this link to your browser bookmarks.

You will receive a separate email communication with the following login information for Remote Deposit:

- · Company ID this will be communicated to you, via email, prior to Monday, December 4
- User ID this will be communicated to you, via email, prior to Monday, December 4
- · Password this will be communicated to you, via email, prior to Monday December 4
- ☐ Initialize scanner between the platform and your desktop computer.
- ☐ Begin scanning checks.

## **Bill Pav**

- ☐ Begin using Bill Pay within your First Mid Online Banking account.
- Verify your Bill Pay payees and recurring payments, and future payments are accurate.
- ☐ Re-establish eBills.

## **Mobile Banking**

☐ If you are interested in Mobile Banking for your business, download the First Mid Business Mobile app and activation information will be communicated to you via email, prior to Monday, December 4.

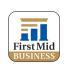

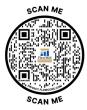

## Other

☐ Update your direct deposits, automatic payments, transfers, or loan payments with First Mid's routing number. First Mid's routing number is 071102076.

It is critical that you DO NOT update this information before December 2, 2023.

- ☐ Update your merchant/service providers with your new First Mid debit card number for automatic payments.
- This should be done after December 2, 2023, but before your next automatic payment is due.
- ☐ Re-establish account connections with any third-party services, such as PayPal, Venmo, QuickBooks®, etc.
- ☐ Download the CardValet app and add your First Mid business debit card information. Using CardValet, you can set up alerts and controls on your First Mid debit card.

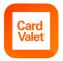

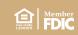